# **Gigaset DE700 IP PRO – Gigaset DE900 IP PRO Quick Start Guide**

# **Following safety precautions**

#### **Warning**

Be sure to read this user guide and the safety precautions before using your telephone.

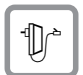

Use only the power adapter supplied, as indicated on the underside of the telephone.

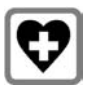

Using your telephone may affect nearby medical equipment. Be aware of the technical conditions in your particular environment, e.g., doctor's surgery.

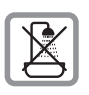

Do not install the phone in a bathroom or shower room. The phone is not splash proof.

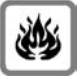

Do not use your phone in environments where there is a risk of explosion, e.g., auto paint shops.

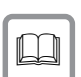

If you give your phone to a third party, make sure you also give them the user guide.

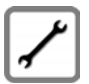

Remove faulty telephones from use or have them repaired by our Service team, as they could interfere with other wireless services.

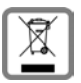

All electrical and electronic products should be disposed of separately from the municipal waste stream via designated collection facilities appointed by the government or the local authorities.

IThis crossed-out wheeled bin symbol on the product means the product is covered by the European Directive 2002/96/EC.

The correct disposal and separate collection of your old appliance will help prevent potential negative consequences for the environment and human health. It is a precondition for reuse and recycling of used electrical and electronic equipment.

For more detailed information about disposal of your old appliance, please contact your local council refuse centre or the original supplier of the product.

# **Authorisation Gigaset DE700 IP PRO**

This device, in combination with an external modem, is intended for connection to your telecomunications network (LAN IEEE 802.3 )

This device is intended for use within the European Economic Area and Switzerland. If used in other countries, it must first be approved nationally in the country in question.

Country-specific requirements have been taken into consideration.

We, Gigaset Communications GmbH, declare that this device meets the essential requirements and other relevant regulations laid down in Directive 1999/5/EC.

A copy of the 1999/5/EC Declaration of Conformity is available at this Internet address: [www.gigaset.com/docs.](http://www.gigaset.com/docs)

# CE 0682

# **Authorisation Gigaset DE900 IP PRO**

This device, in combination with an external modem, is intended for connection to your telecomunications network (LAN IEEE 802.3 )

This device is intended for use within the European Economic Area and Switzerland. If used in other countries, it must first be approved nationally in the country in question. Cet appareil est destinée pour une utilisation domestique en France.

Country-specific requirements have been taken into consideration.

We, Gigaset Communications GmbH, declare that this device meets the essential requirements and other relevant regulations laid down in Directive 1999/5/EC.

A copy of the 1999/5/EC Declaration of Conformity is available at this Internet address: [www.gigaset.com/docs.](http://www.gigaset.com/docs)

# CE06820

## **Package contents**

- ◆ Telephone Gigaset DE700 IP PRO/Gigaset DE900 IP PRO
- $\triangle$  Receiver with cable for connection to the phone
- ♦ Ethernet cable for connection to the local network (switch/router/gateway)
- $\blacklozenge$  Power adapter for connecting the phone to the mains power supply (if required) with three different plug-in modules (Europe, Great Britain, USA) **Note:** The device is powered by PoE (Power over Ethernet) if it is connected to PoEcapable Ethernet switch.
- ◆ CD containing Gigaset QuickSync™ PC software and a user guide
- $\triangleq$  Insert strips for labelling the function keys (with protective film)
- ◆ This Ouick Start Guide

# **Setting up and connecting the device**

## **Connecting the receiver**

- **If Insert the connector, which can be found on the longer straight end of** the connection cable, into the connection port on the bottom of the phone.
- **[2]** Place the straight part of the cable in the cable recess provided.
- **3** Insert the other jack on the connection cable into the port on the receiver.

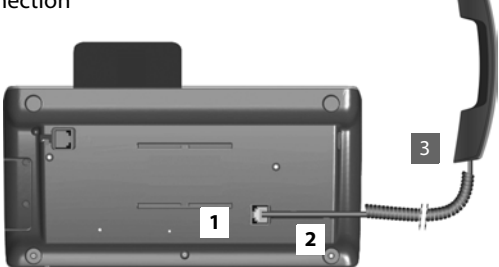

## **Connecting the network cable**

- **I** Attach one end of the Ethernet cable supplied to the right-hand LAN port on the rear of the phone.
- **[2]** Attach the other end of the Ethernet cable to a LAN port on your network Ethernet switch or on the router itself.

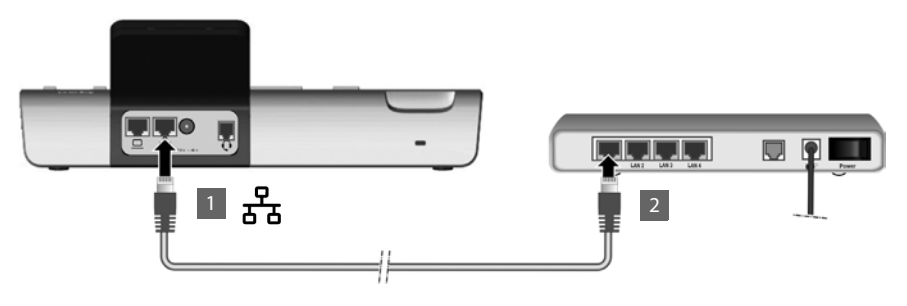

#### **Warning**

If you connect your Gigaset DE700 IP PRO/Gigaset DE900 IP PRO to a PoE-capable Ethernet switch (PoE class IEEE802.3af), it will be supplied with power via PoE (Power over Ethernet). The PoE network must not exceed the premises boundaries.

## **Connecting the PC**

You need an additional Ethernet cable to connect a PC.

- **1** Connect an Ethernet cable to the left-hand LAN port on the rear of the phone.
- **2** Connect the other end of the Ethernet cable to a LAN port on the PC.

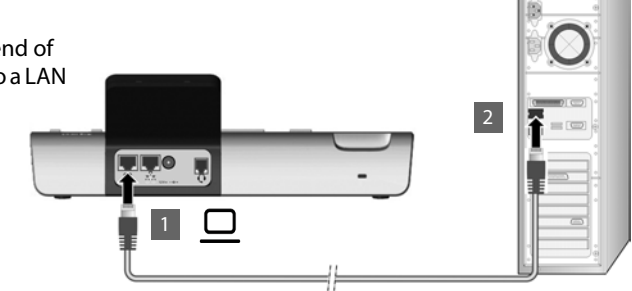

## **Connecting a device to the mains power supply (if required)**

## **Attaching the appropriate plug-in module to the power supply unit**

- **B** Slide the required plug-in module (Europe, Great Britain or USA) into the recess on the underside of the power supply unit until it clicks into place.
- **••** To remove the plug-in module again, press on the button marked **Push** and pull the plug-in module out of the power supply unit.

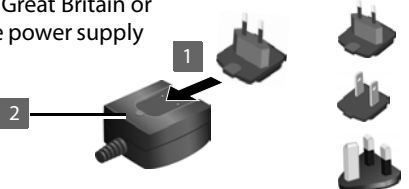

## **Connecting to the mains power supply**

- ■■ Connect the power adapter to the port on the rear of the phone.
- **EI** Then insert the plug into the mains socket.

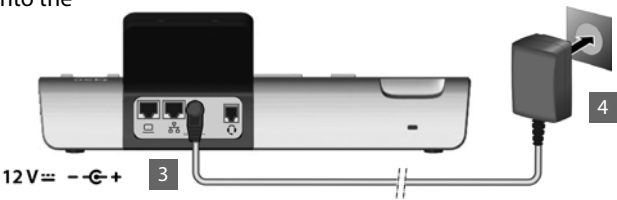

#### **Warning**

Use only the power adapter **supplied**.

## **Setting up the device (for the first time)**

Your device will start **automatically** as soon as it is connected to the mains power supply. An installation wizard will guide you through the necessary installation steps.

#### **Configuring language setting**

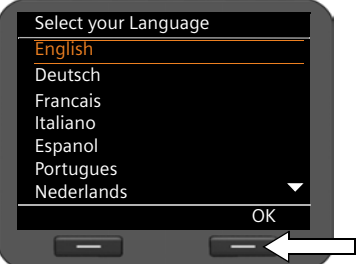

- $\blacktriangleright$  Use the navigation key to select the required language. To do this, press up or down on the navigation key  $\circled{2}$ .
- ▶ Press the display key under **OK** to confirm your selection.

#### **Configuring time zone setting**

- $\blacktriangleright$  Use the navigation key to select the required time zone.
- ▶ Press the display key under OK to confirm your selection.

When you have made your selection, press the end key  $\leftarrow$  to return to the last entry screen. You can correct your selection if necessary.

#### **Establishing a connection to the local network/WLAN (Gigaset DE900 IP PRO only)**

The network connection is automatically established if the phone has automatically been assigned an IP address from a DHCP server in the network.

**Please note**

The following network configuration is the default setting on your device: LAN with IP protocol version 4 (IPv4) and DHCP.

If your phone has no network connection, you will need to configure the network manually.

- ▶ Select Yes if you have the required information (e.g. IP address, subnet mask, default gateway and DNS server address).
- $\triangleright$  Select No $\,$  if you want to use the display menu to configure the network at a later date.

Detailed information on LAN configuration/WLAN configuration (Gigaset DE900 IP PRO only) can be found in the User Guide supplied on the product CD.

## **Configuring Internet telephony**

Before you can use the Internet to phone anyone over the Internet, the fixed line network or the mobile phone network, you need the services of a VoIP provider.

The device searches the network for a provisioning file and checks whether VoIP accounts already exist. If the telephone has existing VoIP accounts, these accounts are configured automatically. You can now make calls with your phone via the Internet.

If the telephone has no existing VoIP accounts, you must configure them manually. The Web configurator's installation wizard will help you with this. Information to this you will find in the User Guide supplied on the product CD.

Issued by Gigaset Communications GmbH Frankenstr. 2a D-46395 Bocholt

© Gigaset Communications GmbH 2010 All rights reserved. Subject to availability. Rights of modification reserved. www.gigaset.com

A31008-M2210-R101-3x-7643